# **FastApp Utility Reference Manual**

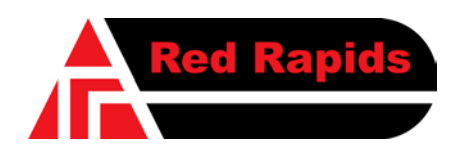

797 North Grove Rd, Suite 101 Richardson, TX 75081 Phone: (972) 671-9570 www.redrapids.com

Red Rapids reserves the right to alter product specifications or discontinue any product without notice. All products are sold subject to the terms and conditions of sale supplied at the time of order acknowledgment. This product is not designed, authorized, or warranted for use in a lifesupport system or other critical application.

All trademark and registered trademarks are the property of their respective owners.

Copyright © 2011, Red Rapids, Inc. All rights reserved.

## **Table of Contents**

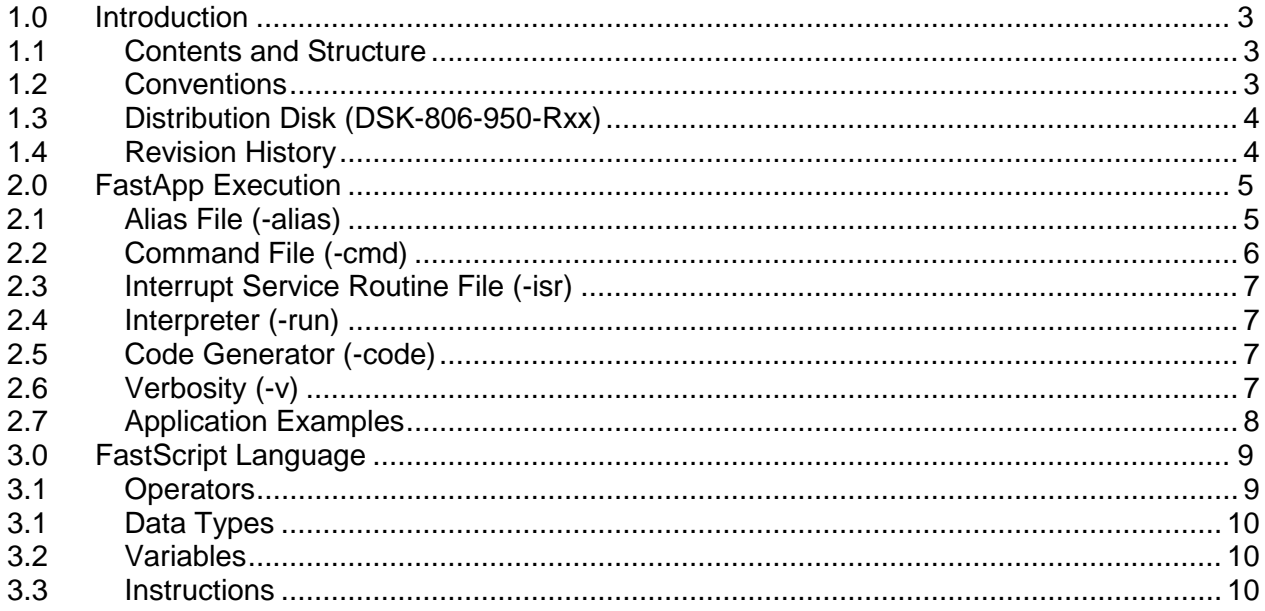

## **List of Figures**

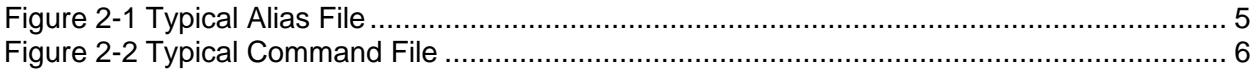

## <span id="page-4-0"></span>**1.0 Introduction**

The FastApp utility is based on a scripting language that simplifies the development of software applications for Red Rapids hardware products. The FastScript language encapsulates low level hardware operations in an intuitive set of commands. This language powers the two primary FastApp tools:

- An interpreter that can execute FastScript commands on target hardware without invoking a compiler or linker.
- A code generator that converts a FastScript command file to a FastCode C language source file that can be by compiled into a standalone application.

The FastApp utility is particularly useful during the development of custom application logic on a Red Rapids FPGA based product. New FPGA functions can be easily tested by just writing a few lines of FastScript commands. There is no longer a need to have a C compiler available to exercise the hardware from the host computer.

## <span id="page-4-1"></span>**1.1 Contents and Structure**

This manual describes the operation of the FastApp utility and the features of the FastScript language. This publication supplements other hardware and software documents that are available for specific Red Rapids PCI adapter products.

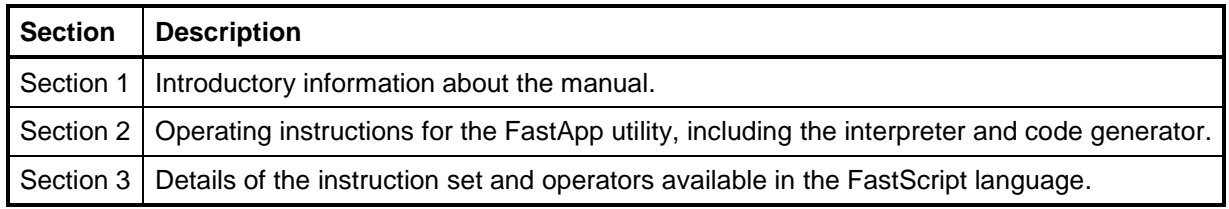

The latest product documentation and software is available for download from the Red Rapids web site [\(www.redrapids.com\)](http://www.redrapids.com/) by following links on the product page.

## <span id="page-4-2"></span>**1.2 Conventions**

This manual uses the following conventions:

- Hexadecimal numbers are prefixed by "0x" (e.g. 0x00058C).
- *Italic* font is used for names of registers.
- Blue font is used for names of directories, files, and OS commands.
- Green font is used to designate source code.

Text in this format highlights useful or important information.

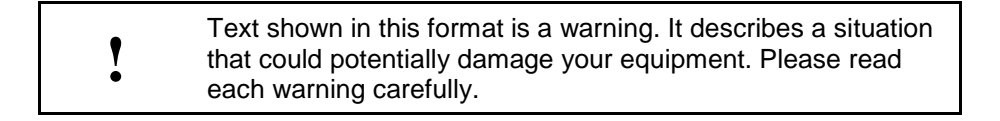

The following are some of the acronyms and abbreviations used in this manual.

- **-32** 32-bit Operating System
- **-64** 64-bit Operating System
- **API** Application Program Interface
- **BAR** Base Address Register
- **DLL** Dynamic Link Library
- **DMA** Direct Memory Access
- **ISR** Interrupt Service Routine
- **Rxx** Any Revision Number
- **x86** Intel Processor Architecture

## <span id="page-5-0"></span>**1.3 Distribution Disk (DSK-806-950-Rxx)**

The FastApp utility is distributed on Red Rapids disk archive number DSK-806-950-Rxx. The directory structure of the archive is outlined below:

**\include** 

The include subdirectory contains source code files to the FastApp API. These are needed to compile a FastCode application.

#### \linux\_x86-32

The linux\_x86-32 subdirectory contains the FastApp executable for all 32-bit Linux distributions hosted on an Intel processor architecture.

## \linux\_x86-64

The linux\_x86-64 subdirectory contains the FastApp executable for all 64-bit Linux distributions hosted on an Intel processor architecture.

#### \win\_x86-32

The win\_x86-32 subdirectory contains the FastApp executable for all 32-bit Windows operating systems hosted on an Intel processor architecture.

## \win\_x86-64

The win x86-64 subdirectory contains the FastApp executable for all 64-bit Windows operating systems hosted on an Intel processor architecture.

## <span id="page-5-1"></span>**1.4 Revision History**

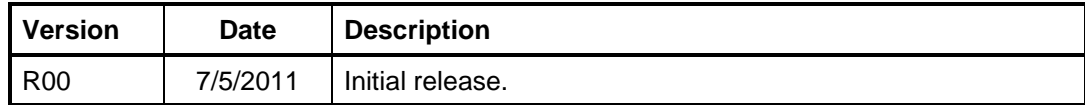

## <span id="page-6-0"></span>**2.0 FastApp Execution**

The FastApp utility is executed from a Windows or Linux command prompt as follows:

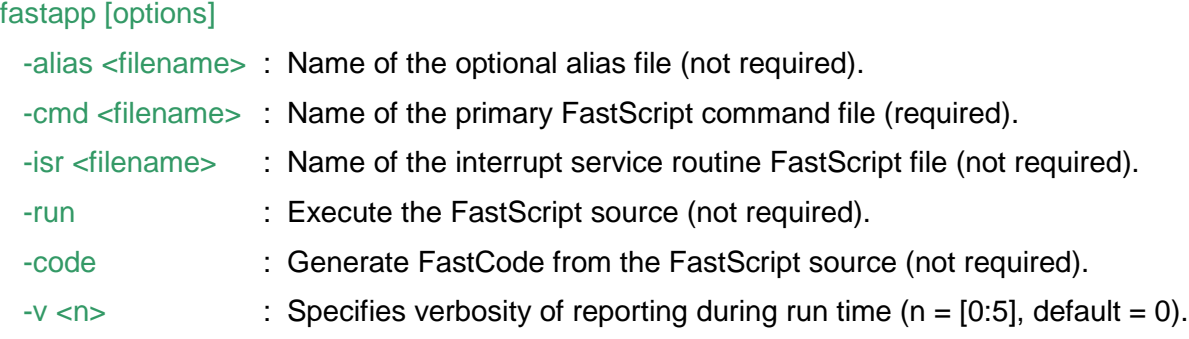

Multiple switches are allowed on the command line. The FastApp utility can be executed without the –run or –code switch to perform syntax error checking on all of the FastScript source files (alias, cmd, isr). Each filename may contain up to sixty characters including any extension. A detailed discussion of each switch is provided in the following sections.

## <span id="page-6-1"></span>**2.1 Alias File (-alias)**

The FastApp alias file provides a convenient option to make FastScript code easier to read and comprehend. The alias file is simply a list of symbolic constants that can be used as substitutes for numerical values throughout the FastScript language. For instance, many FastScript commands require a device number to identify the specific target hardware for a command. This number can be expressed as an integer, but it can be more intuitive to use a symbol such as DEV0 for device number zero.

The format of the alias file is very simple. It consists of the symbol name followed by the associated numerical value. The white space between these two values can be any number of spaces or tabs. Leading white spaces are also allowed. Comments can be included in the file by using a "#" delimiter as the first character in the line. An example of a typical alias file is shown in [Figure 2-1.](#page-6-2)

# Define symbols for up to four hardware devices: DEV<sub>0</sub> 0 DEV<sub>1</sub> 1 DEV<sub>2</sub> 2 DEV3 3 # Define symbols for two base address registers: BAR0 0 BAR1 1 # Define a symbol for the address offset of the firmware revision register: REVISION 0x0800

## <span id="page-6-2"></span>*Figure 2-1 Typical Alias File*

The numerical values can be expressed as either decimal or hexadecimal quantities. Hexadecimal values are distinguished from decimal values by a "0x" prefix preceding the number. For instance, the value 161 can be expressed as follows:

Decimal: 161

Hexadecimal: 0xA1

Leading zeros do not have to be included in hexadecimal numbers, but it may help to clarify the specific data type that the value represents. For instance, the hexadecimal representation of the value 161 can also be written as follows:

32-bit: 0x000000A1

64-bit: 0x00000000000000A1

It is important to remember that a symbol can only be used to represent one data type. It will assume the data type of the first occurrence of the symbol in the FastScript code. Consider a case where the hexadecimal value 0xA1 is assigned to a symbol called HEX161. The symbol HEX161 can be used to represent either a 32-bit or 64-bit data type in the code, but not both. Similarly, the hexadecimal value 0x00000000000000A1 can only be used to represent a 64-bit data type since it contains too many digits for a 32-bit representation.

A fatal error will be flagged if a type conflict is detected for a symbol.

## <span id="page-7-0"></span>**2.2 Command File (-cmd)**

The FastApp command file is the only required input to execute the utility. The command file contains the sequence of FastScript commands that will be executed by the interpreter or converted to C code by the code generator. It is roughly equivalent to "main" required by most high level programming languages.

The command file consists of a sequence of FastScript commands that will be executed sequentially. Command arguments can be separate by any number of white spaces, which may consist of spaces or tabs. Leading white spaces are also allowed. Comments can be included in the file by using a "#" delimiter as the first character in the line. An example of a typical command file is shown in [Figure 2-2.](#page-7-1)

# Open the device. Bus O DEV0 BAR0 0x88 0x0 If  $$S = 0$ Print Device open successful. # Close the device. Bus C DEV0 Else Print Device open failed. **End** 

## <span id="page-7-1"></span>*Figure 2-2 Typical Command File*

A complete description of the FastScript language can be found in Section [3.0](#page-10-0) of this manual.

## <span id="page-8-0"></span>**2.3 Interrupt Service Routine File (-isr)**

The FastApp interrupt service routine (ISR) file is very similar to the command file. It contains a sequence of FastScript commands that will be executed when the interrupt handler is invoked by the hardware driver. The format of this file is identical to the command file.

The ISR file can reference any symbol defined in the alias file.

## <span id="page-8-1"></span>**2.4 Interpreter (-run)**

The FastApp interpreter will execute the FastScript command and ISR files if the –run switch is present. The response from the hardware will be identical to executing the standalone application that can be compiled with the code generator output.

There is typically very little performance sacrificed by running the interpreter since timing critical tasks such as data movement are manage entirely by the hardware.

Any files generated by the interpreter will be created in the current working directory.

## <span id="page-8-2"></span>**2.5 Code Generator (-code)**

The FastApp code generator will convert the FastScript alias, command, and ISR files to FastCode C language source files if the –code switch is present. The code generator will create three files in the current working directory:

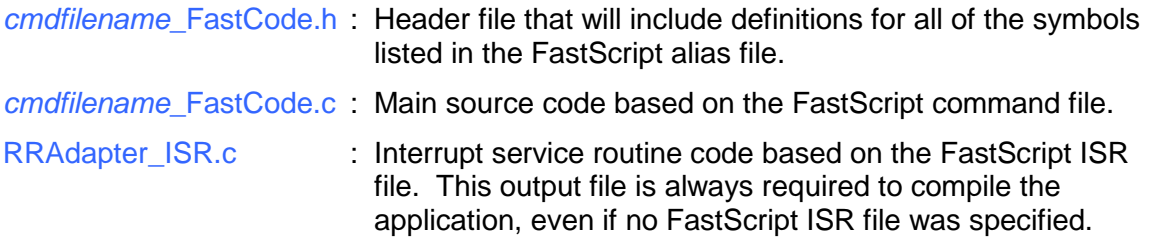

*Note: cmdfilename refers to the name of the FastScript command file.*

The FastCode source can be compiled into a standalone application using commercial C language tools.

## <span id="page-8-3"></span>**2.6 Verbosity (-v)**

The FastApp verbosity setting determines how much status information is displayed to the standard output when the utility is executed. The scale ranges from zero (default) to five, with the number of messages increasing with the value. Each value will also include messages that would be generated with all of the lower settings combined. Error messages will always be displayed, regardless of the verbosity setting.

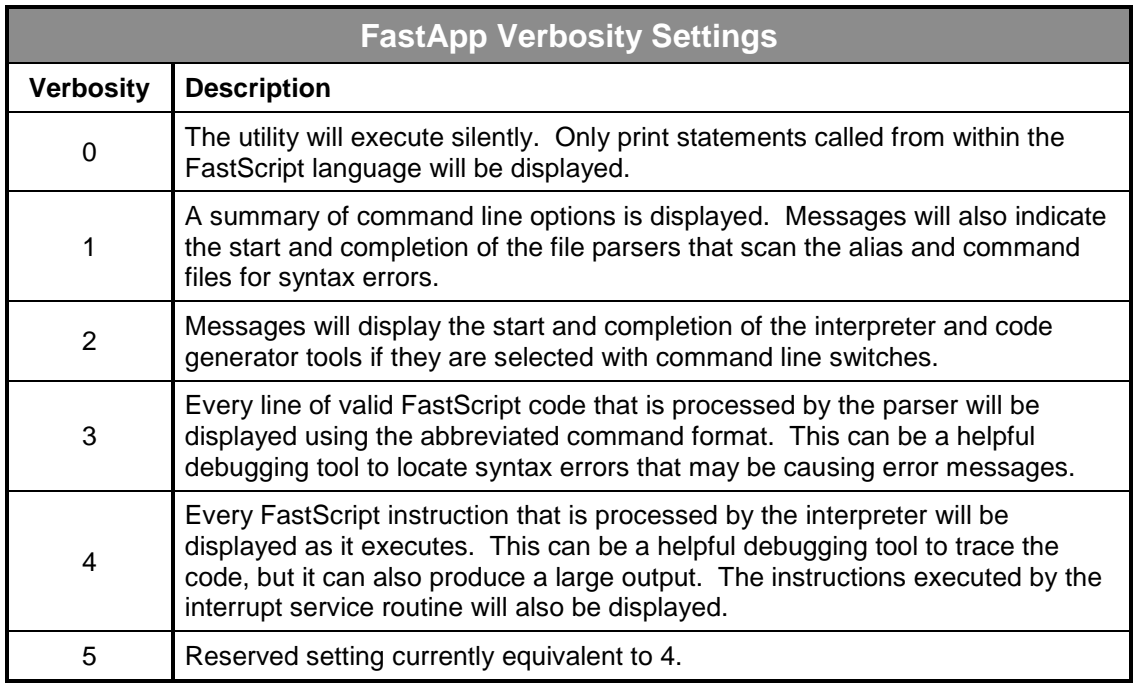

## <span id="page-9-0"></span>**2.7 Application Examples**

The FastApp utility offers a general purpose capability that can be applied across several Red Rapids product families. Application examples can be found with the documentation and software distribution that is provided for specific products.

## <span id="page-10-0"></span>**3.0 FastScript Language**

The FastScript language is focused on the task of commanding a device to perform a specific function based on hardware register settings. For instance, a Red Rapids signal acquisition product may have several configuration settings that select clock rates, filter characteristics, output format, etc. These products also produce status information that is only available by reading on-board registers.

## <span id="page-10-1"></span>**3.1 Operators**

The FastScript language uses a custom set of relational operators to evaluate conditional statements. These operators simplify the manipulation of binary values to extract information from the entire word, or just specific bits.

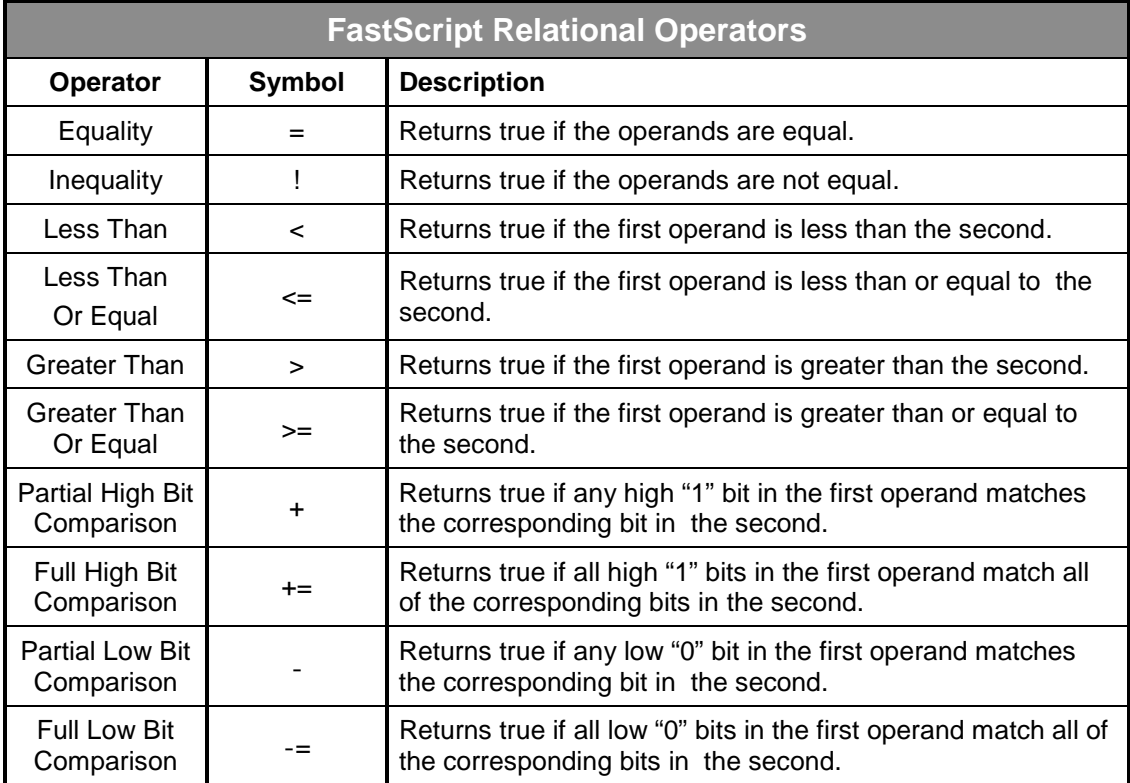

The FastScript language includes bitwise operators to modify binary values. These are primarily applied to traditional read-modify-write transaction sequences.

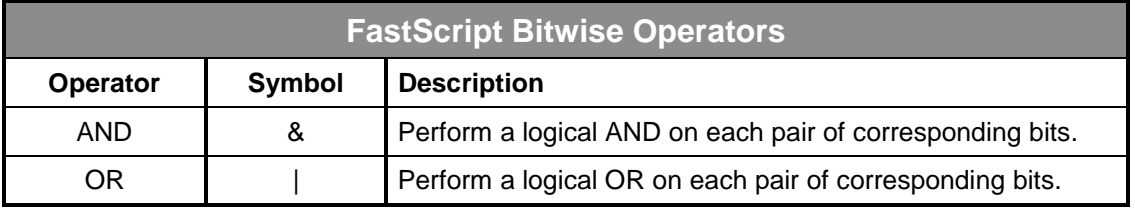

## <span id="page-11-0"></span>**3.1 Data Types**

The FastScript language primarily operates on 32-bit and 64-bit unsigned integer data types. Values can be expressed as either decimal or hexadecimal quantities interchangeably throughout the code. Hexadecimal values are distinguished from decimal values by a "0x" prefix preceding the number. For instance, the value 161 can be expressed as follows:

Decimal: 161

Hexadecimal: 0xA1

Leading zeros do not have to be included in hexadecimal numbers, but it may help to clarify the specific data type that the value represents. For instance, the hexadecimal representation of the value 161 can also be written as follows:

32-bit: 0x000000A1

64-bit: 0x00000000000000A1

Keep in mind that all bits will be evaluated when using a FastScript relational operator. So it will be necessary to include all of the leading ones if you are using the Partial Low Bit Comparison relational operator (-) to search for a zero. For instance, you can search for a zero in bit number 3 of a binary value using the operand 0xFFFFFFFFFFFFFFFB. The value you are searching may not occupy all 64 bits, but the operand must mask the unused bits with a one in this case.

## <span id="page-11-1"></span>**3.2 Variables**

The FastScript language includes three built-in variables:

- (1) \$V: Working variable that stores the most recent value read from an address.
- (2) \$S: Stores the return status of the most recent command executed.
- (3) \$I: Stores the device number that generated the current interrupt.

The \$V variable is used extensively throughout the code. For example, it would be used three times in a traditional read-modify-write transaction sequence. First it would be used to store the value resulting from the read operation. Next it would be manipulated with a mask in the modify operation. Finally, it would become the source of the write operation.

The FastScript language does not currently support user defined variables.

## <span id="page-11-2"></span>**3.3 Instructions**

The FastScript language uses a custom set of instructions to simplify communication between the host computer and the Red Rapids device. Most FastScript commands take the following form:

## instruction <*dev*> <*bar*> <*offset*> [*options*]

The instruction may be entered as a complete word, or a one letter abbreviation. The *dev* field identifies the number of the device on the bus. Zero will be assigned to the first card found by the driver, additional devices will be numbered sequentially. The *bar* field refers to the base address register that will be used to reference the register or memory location of interest. The *offset* specifies the specific address of the register or memory location relative to *bar*.

Most Red Rapids products contain two base address registers; BAR0 and BAR2. BAR0 is typically assigned to the command/status registers that control the various hardware functions on the device while BAR2 is typically assigned to application specific settings. Both spaces use 64-bit aligned addressing, so there is no BAR1 or BAR3 space available. This approach enables portability of code between 32-bit and 64-bit operating systems.

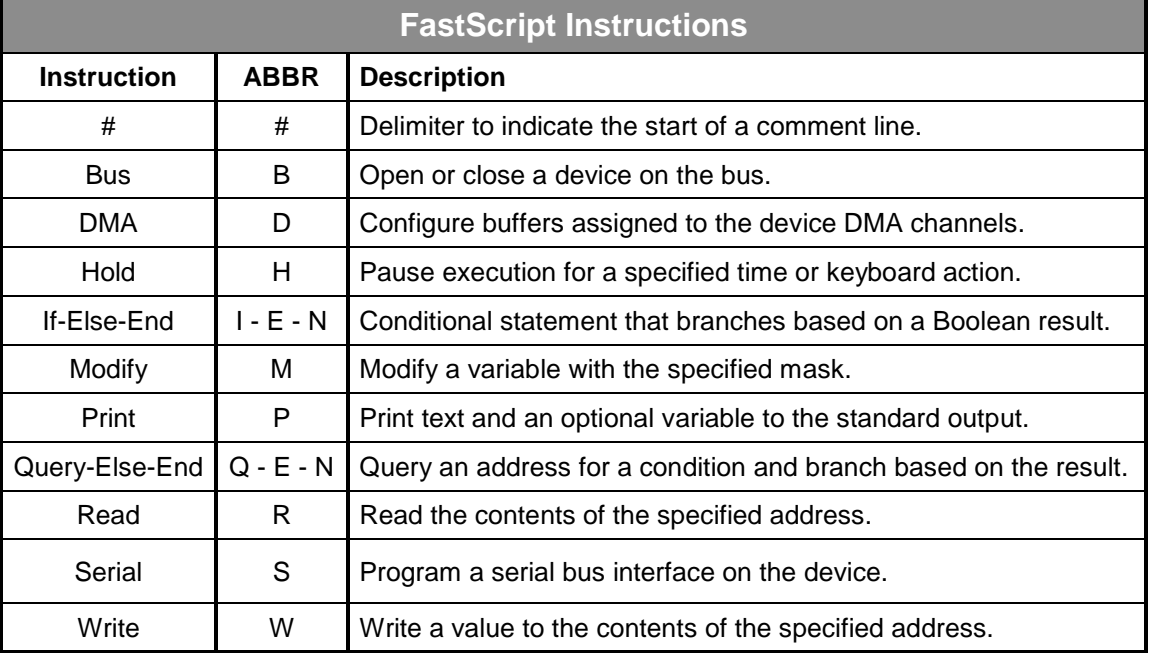

The available *options* are specific to each instruction.

The following pages summarize each of the FastScript instructions. Command arguments shown between angled brackets < > are required, optional arguments are shown between square brackets [ ].

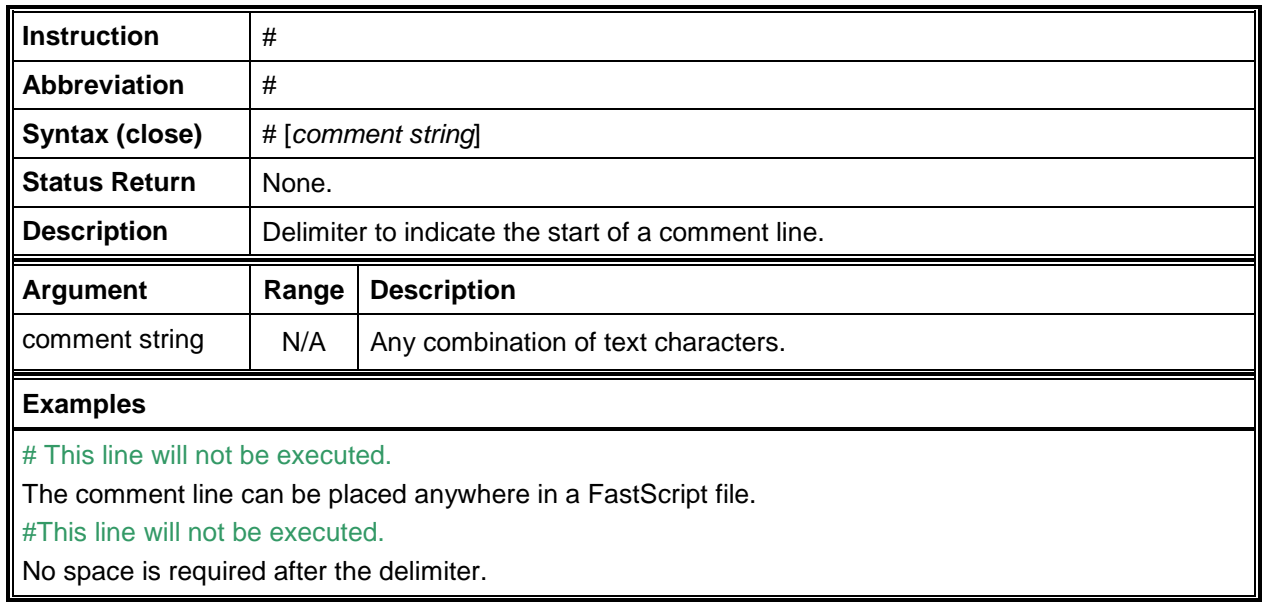

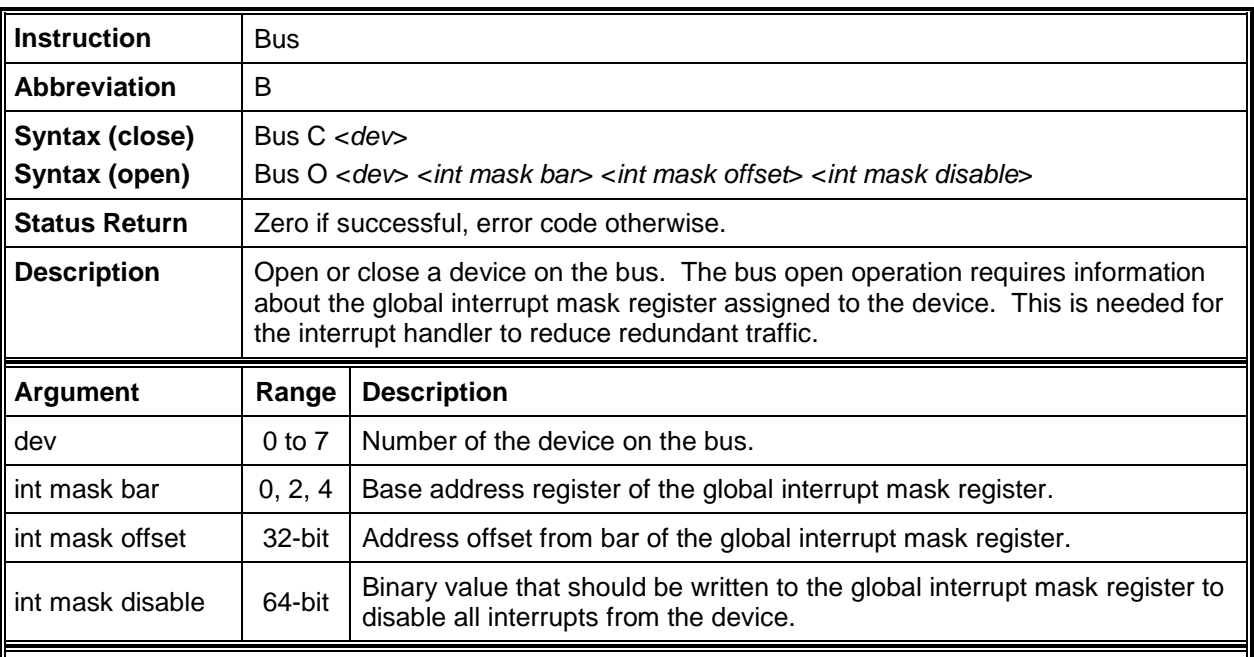

## Bus O 0 0 0x0088 0x0

Open device number 0 and set the global interrupt mask register to address offset 0x0088 from BAR0. A global interrupt mask value of 0x0 will disable all interrupts.

B C 0

Close device number 0.

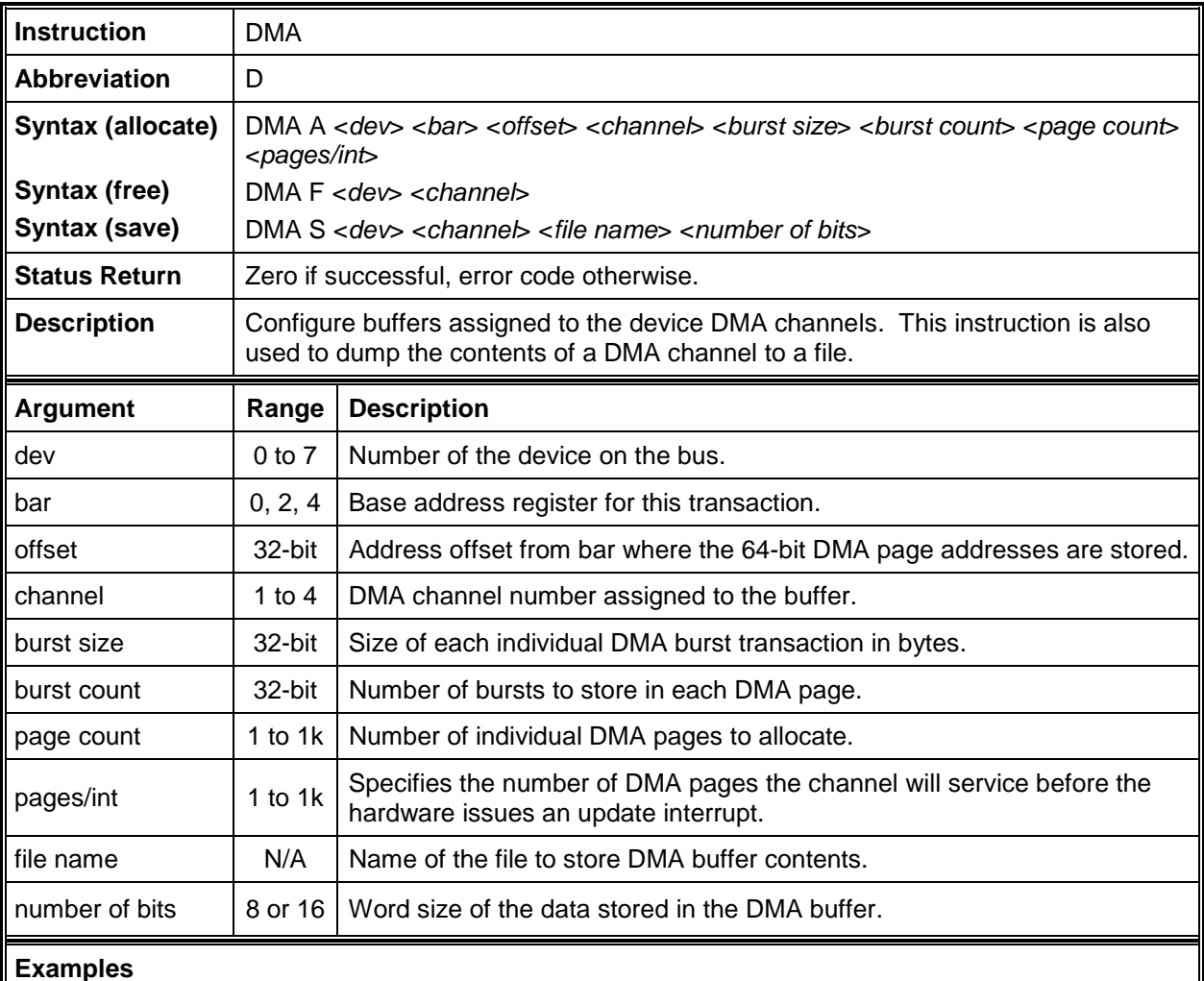

#### DMA A 3 0 0x2000 1 1024 4 8 2

Allocate a DMA buffer to channel number 1 on device number 3 using address offset 0x2000 from BAR0 to store the configuration information. Create a total of 8 DMA pages for this channel, each 4 kbytes (1024 x 4) large. Configure the device to issue an interrupt on completion of every 2 pages.

D F 3 1

Free the DMA buffer assigned to channel number 1 on device number 3.

DMA S 3 1 chAout.txt 16

Save the contents of the DMA buffer assigned to channel number 1 on device number 3 in a file named chAout.txt. Set the data word size to 16 bits for the samples extracted from the buffer.

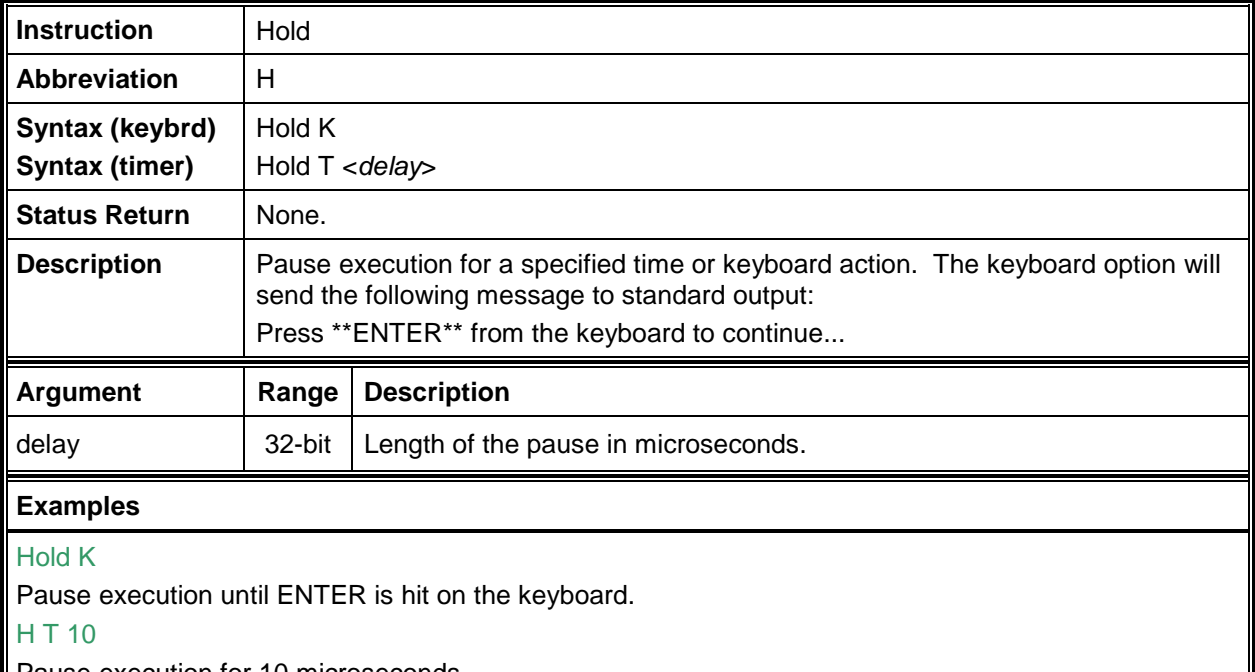

Pause execution for 10 microseconds.

 $\mathbf l$ 

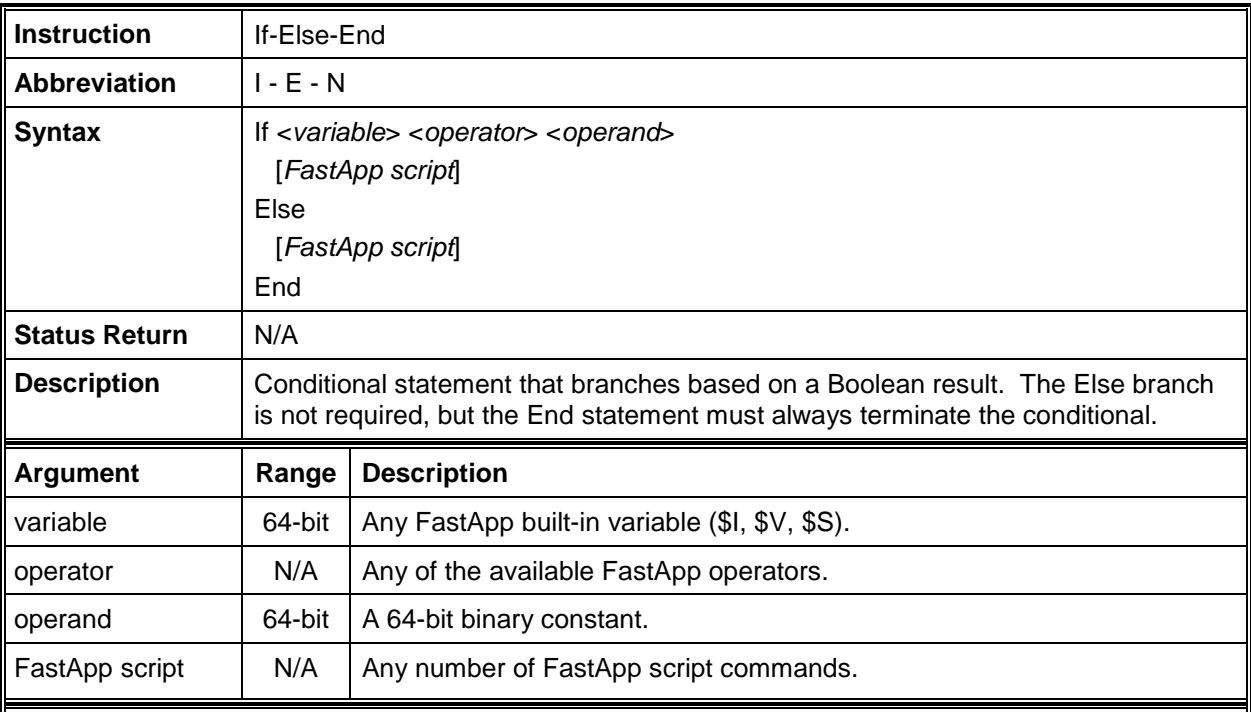

If  $$S = 0$ 

Print Status variable indicates successful execution of previous command.

Else

Print Status variable returned an error code for the previous command.

## End

The conditional checks the value of the built-in status variable (\$S) to determine whether the previous command returned an error code. This particular structure is very useful in most applications. For instance, it can be used to check the status return from the Bus open command to immediately exit the application if there was an error.

I \$V - 0xFFFFFFFFFFFFFFFA

P At least one low bit detected.

## N

The conditional will return true if either bit 0 or bit 2 of the built-in variable \$V is low. There is no Else branch included in this example. The Print statement will execute if the conditional is true, otherwise it is skipped and execution proceeds after the End statement.

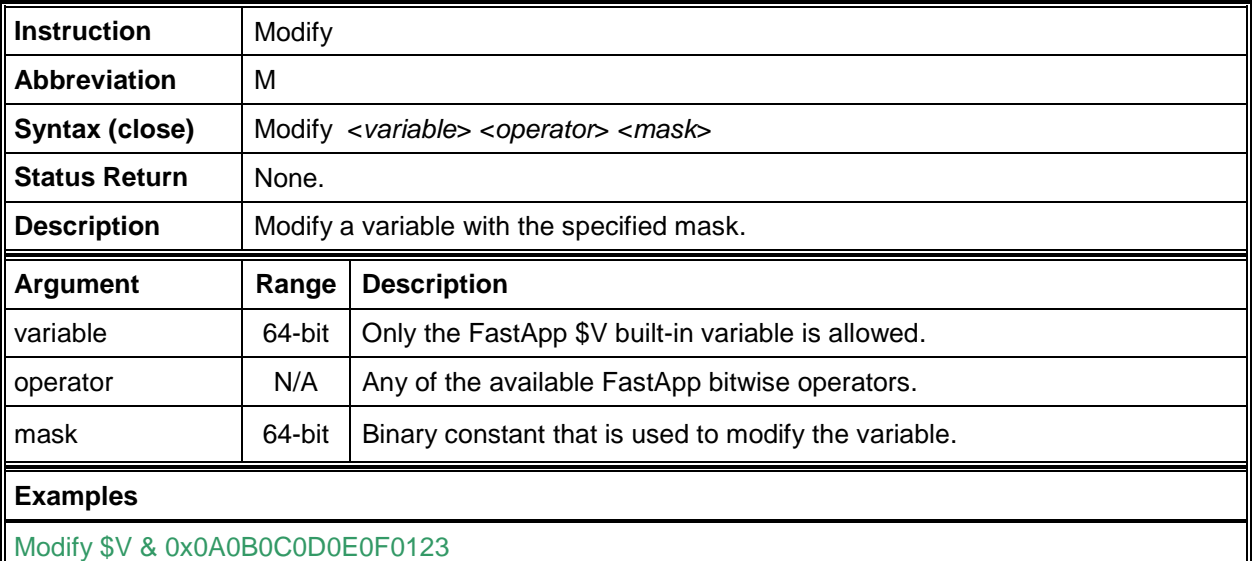

Modify the built-in variable \$V by performing a bitwise AND operation with 0x0A0B0C0D0E0F0123.

M \$V | 16

Set bit 4 of the built-in variable \$V to a high.

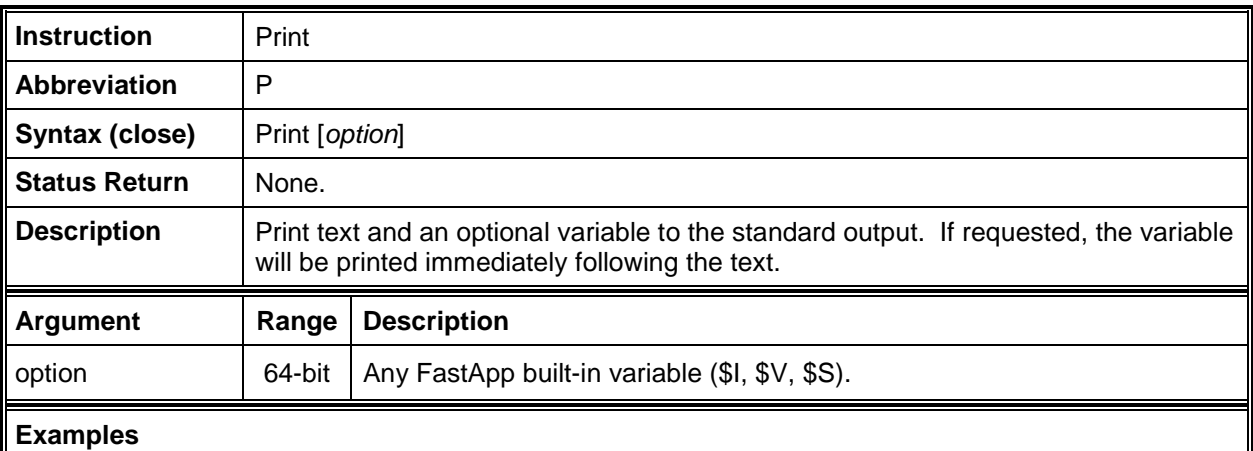

Print Hello World

Prints "Hello World" to the standard output.

P \$V Firmware Revision:

Prints the text "Firmware Revision:" followed by the value of built-in variable \$V. This example implies that the preceding command was a Read operation to a register that stores the revision date.

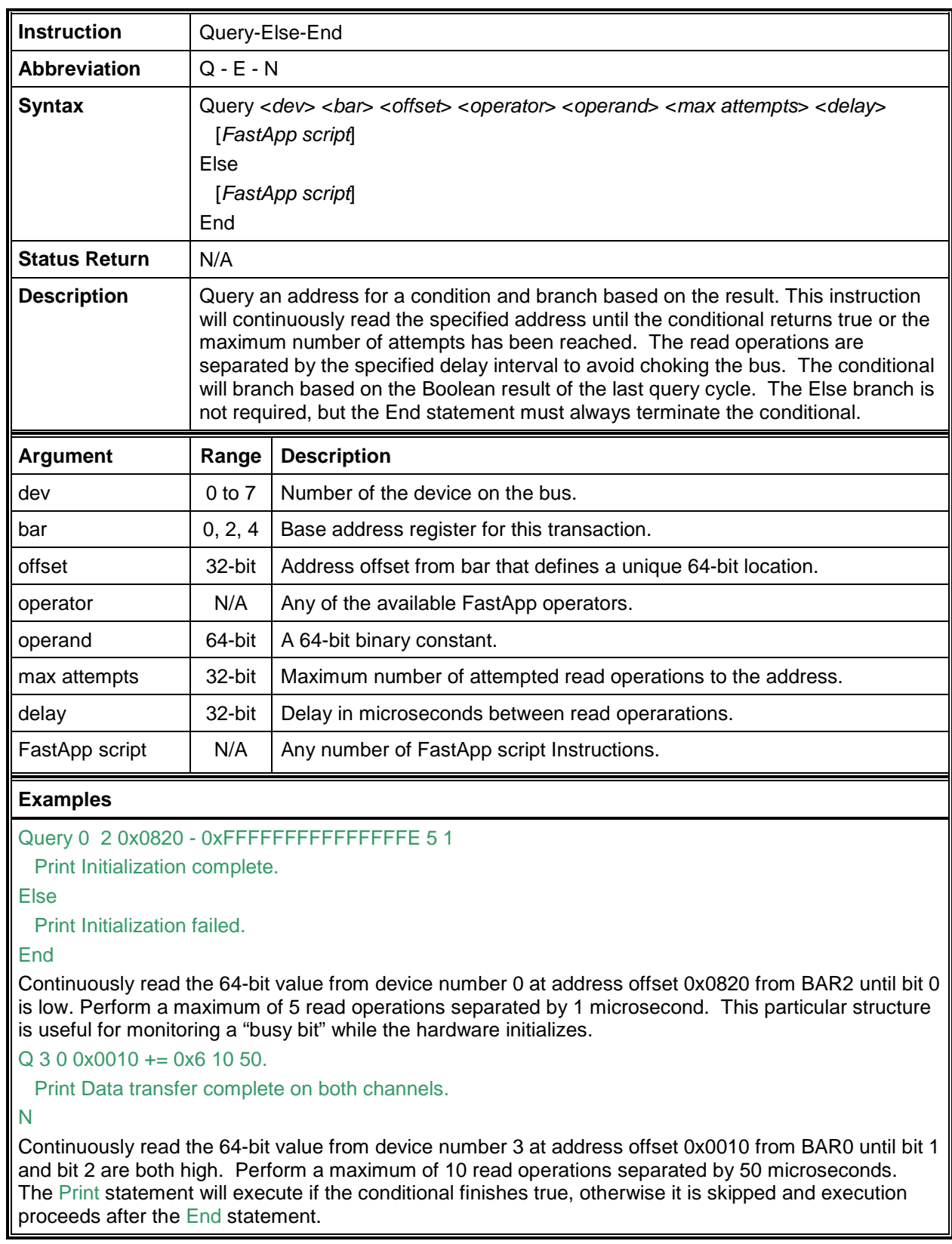

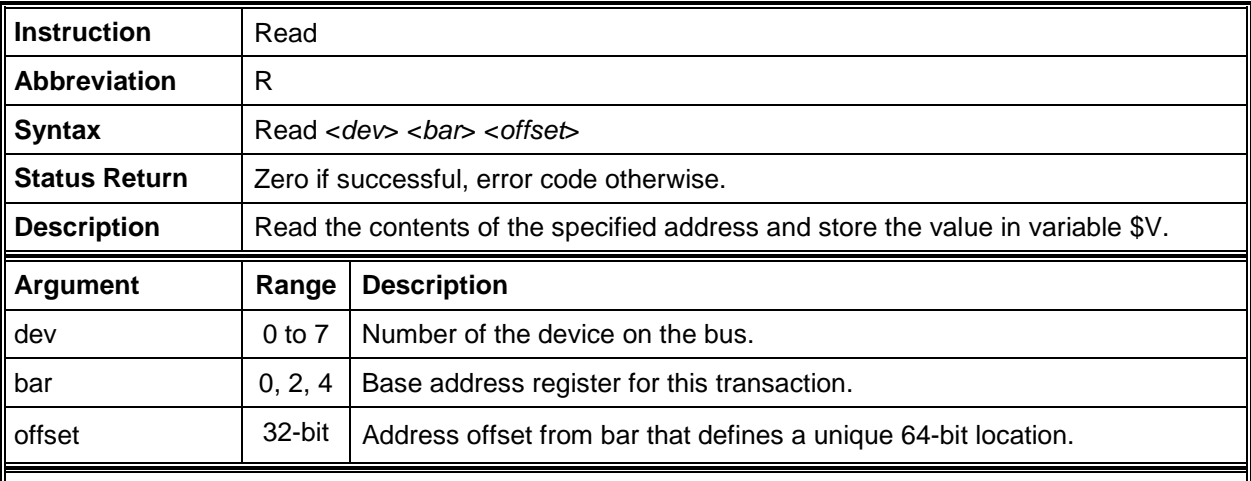

## Read 0 2 0x0800

Read the 64-bit value from device number 0 at address offset 0x0800 from BAR2. The value read will be stored in variable \$V and the return status will be stored in variable \$S.

## R 3 0 512

Read the 64-bit value from device number 3 at address offset 512 from BAR0. The value read will be stored in variable \$V and the return status will be stored in variable \$S.

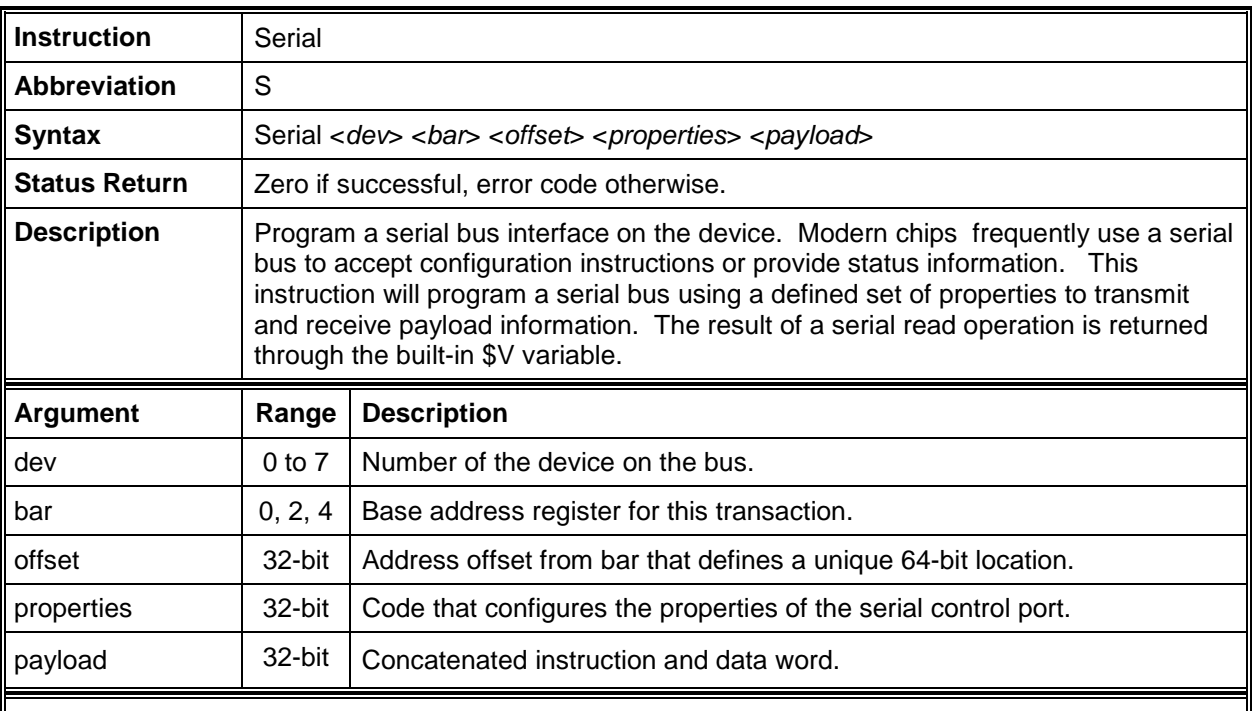

## Serial 1 0 0x0130 0x000000A0 0x00005A01

Command the serial port on device number 1 at address offset 0x0130 from BAR0. The behavior of the port is defined by the property code 0x000000A0 and the payload consists of a 16-bit instruction (0x005A) followed by an 8-bit data word (0x01).

S 1 0 0x0130 0x00000160 0x00000ACE

Command the serial port on device number 1 at address offset 0x0130 from BAR0. The behavior of the port is defined by the property code 0x00000160 and the payload consists of a 8-bit instruction (0x0A) followed by an 8-bit data word (0xCE).

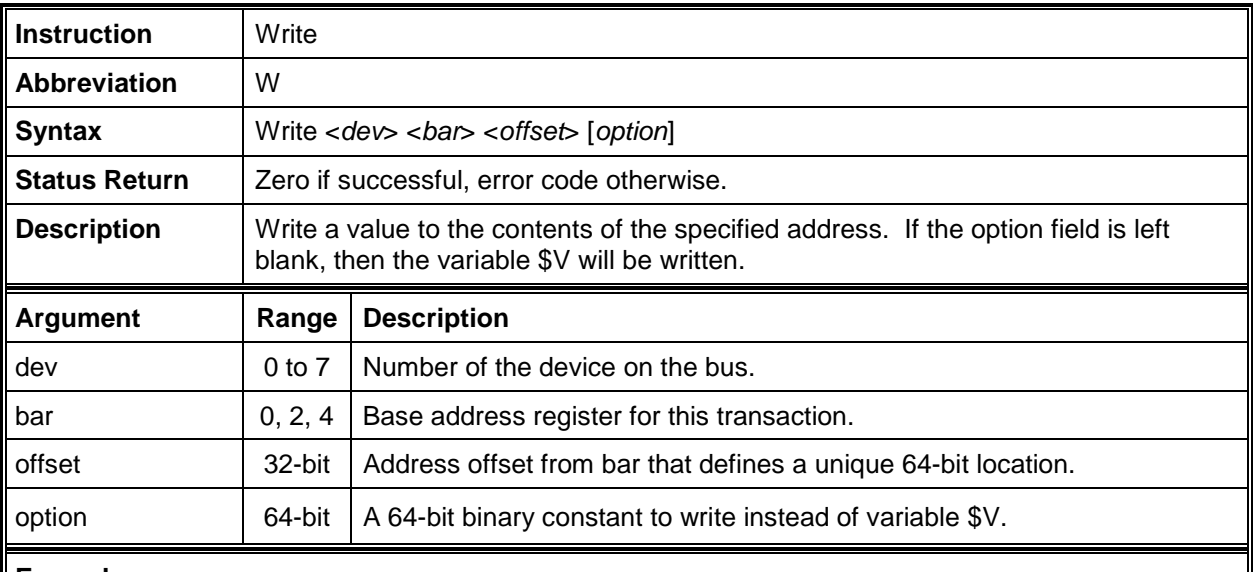

Write 0 2 x00800 0x00000000000100010

Write the 64-bit value 0x0000000000100010 to device number 0 at address offset 0x0800 from BAR2. The return status will be stored in variable \$S.

## W 3 0 512

Write the value of the 64-bit variable \$V to device number 3 at address offset 512 from BAR0. The return status will be stored in variable \$S.